Mẹo Sử Dụng

Chào mừng bạn đến với iPhone. Hướng dẫn Bắt đầu Nhanh cho bạn biết cách cài đặt iPhone và sử dụng các tính năng chính. Sau khi bạn đã kết nối và gọi, thậm chí bạn có thể tìm hiểu nhiều hơn về iPhone tại www.apple.com/vn/iphon

# Bắt đầu Ở đây

Truy cập www.apple.com/vn/ và tải về phiên bản mới nhất của iTunes để cài đặt trên máy Mac hoặc PC.

Kết nối iPhone với cổng USB trên máy tính của ban.

#### **Sẵn sàng, cài đặt, sử dụng. 1. Tải về iTunes.**

## **2. Kết nối với máy tính của bạn.**

# **3. Đ.b.hóa.**

Khi iPhone đã được kết nối, iTunes sẽ mở ra và hướng dẫn bạn qua phần cài đặt. Chọn danh bạ, lịch, nhạc, video và ảnh mà bạn muốn đồng bộ hóa, rồi bấm Apply ở góc phải bên dưới. Nếu bạn mới dùng iTunes hoặc đồng bộ hóa, bạn có thể xem hướng dẫn nhanh tại [www.apple.com/itunes/tutorials.](http://www.apple.com/itunes/tutorials)

#### **Thông tin cơ bản về nút.**

Để bật iPhone, bấm và giữ nút Bật/Tắt. Để tắt hoặc khởi động lại iPhone, giữ nút Bật/Tắt trong vài giây rồi trượt thanh trượt để xác nhận. Để đặt iPhone ở chế độ ngủ, bấm nút Bật/Tắt một lần. Làm như vậy sẽ tắt màn hình iPhone nhưng vẫn cho phép iPhone nhận cuộc gọi. Để tắt chuông cuộc gọi đến, bấm một lần. Để gửi cuộc gọi thẳng vào thư thoại, bấm hai lần.

#### **Vào Màn hình chính.**

Chạm một số điện thoại trong Danh bạ, Mục ưa thích, email, tin nhắn văn bản hoặc hầu hết mọi nơi trong iPhone để thực hiện cuộc gọi. Hoặc chạm nút Bàn phím để bấm số thủ công. Để trả lời cuộc gọi khi đang sử dụng tai nghe iPhone, bấm nút giữa một lần. Bấm lại nút đó để kết thúc cuộc gọi. Để điều chỉnh âm lượng, bấm các nút "+" và "-" ở trên và dưới micrô.

Khi đang dùng một ứng dụng, bấm nút Home để đóng ứng dụng đó và trở lại Màn hình chính. Để trở về nhanh Màn hình chính đầu tiên, bấm nút Home từ Màn hình chính bất kỳ. Từ Màn hình khóa, bấm đúp nút Home để hiển thị điều khiển iPod.

Khi bạn đang có cuộc gọi thoại, chạm nút FaceTime để bắt đầu cuộc gọi video. Trong cuộc gọi video, bạn có thể chuyển sang camera phía sau để chia sẻ vùng xung quanh bạn. Truy cập email, web hoặc các ứng dụng khác bằng cách bấm nút Home.

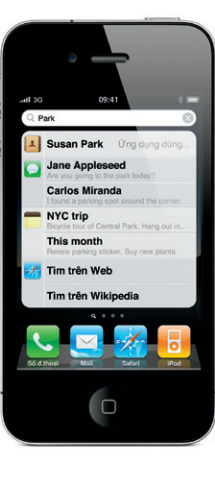

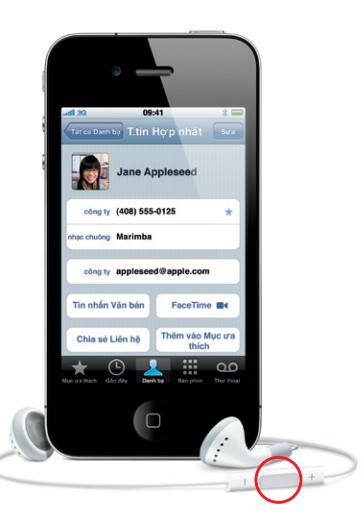

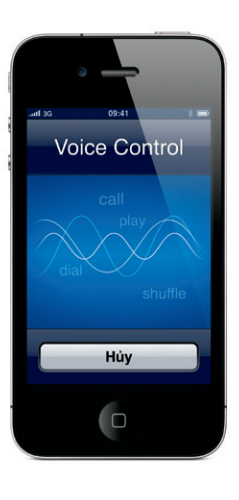

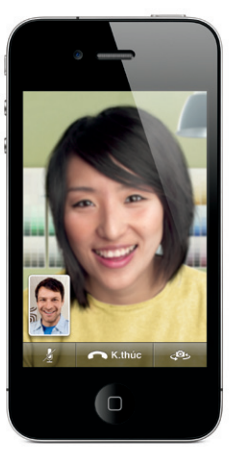

## **Tạo thư mục. Tổ chức ứng dụng.**

# Trong khi nghe hoặc gọi điện, bạn vẫn có thể truy cập email, lịch hoặc các ứng dụng khác và thậm chí lướt web khi bạn kết nối Wi-Fi hoặc 3G. Để thay đổi nhanh giữa các ứng dụng, bấm hai lần nút Home để hiển thị các ứng dụng được dùng gần đây. Di chuyển sang phải để xem nhiều ứng dụng hơn, rồi chạm một ứng dụng để mở lại. Di chuyển hoàn toàn sang trái để truy cập điều khiển iPod hoặc

Chạm và giữ biểu tượng bất kỳ cho đến khi nó bắt đầu lắc lư. Rồi kéo biểu tượng này xếp chồng lên biểu tượng khác để tạo thư mục. Các thư mục được đặt tên tự động theo loại hoặc bạn có thể đặt lại tên cho chúng. Bạn có thể tùy chỉnh Màn hình chính bằng cách kéo các biểu tượng và thư mục đến các vị trí khác nhau và màn hình khác nhau. Khi hoàn thành, bạn chỉ cần bấm nút Home.

## **Tìm kiếm.**

Chuông/ Im Lặng Tăng/Giảm Âm Lương

Để tìm kiếm iPhone của bạn hoặc trang web, vào Màn hình chính đầu tiên và bấm nút Home hoặc lướt từ trái qua phải màn hình. Nhập nội dung mà bạn muốn tìm-tên, ứng dụng, bài hát, ca sỹ, phim hoặc từ khóa bất kỳ. iPhone sẽ đưa ra gợi ý khi bạn nhập để giúp tìm kiếm nhanh hơn. Để tìm kiếm trong một ứng dụng như Mail, Danh bạ, Tin nhắn hoặc iPod, chạm vào thanh trạng thái.

# **Thực hiện cuộc gọi.**

# **FaceTime.**

**Đa tác vụ.** khóa hướng hiển thị.

> Yêu cầu thiết bị đã kích hoạt FaceTime và kết nối Wi-Fi cho cả người gọi và người nhận cuộc gọi. Không khả dụng ở tất cả các khu vực.

# **Khẩu Lệnh.**

Dùng Khẩu Lệnh để gọi rảnh tay hoặc phát nhạc. Để kích hoạt Khẩu Lệnh, bấm và giữ nút Home hoặc nút giữa trên tai nghe iPhone cho đến khi màn hình Khẩu lệnh xuất hiện. Sau khi có tiếng, đọc một lệnh như "call Elliot" hoặc "dial 555-1212." Bạn cũng có thể yêu cầu iPhone phát một album, nghệ sỹ hoặc danh sách bài hát cụ thể hoặc "play more songs like this". Thậm chí, bạn có thể hỏi iPhone "what's playing?" hoặc đề nghị "play songs by the Rolling Stones" chẳng hạn.

Bật/Tắt Tắt/Bật

 $\sum_{i=1}^n$ 

 $R_{\alpha}$ 

trà lời

 $\blacksquare$ 

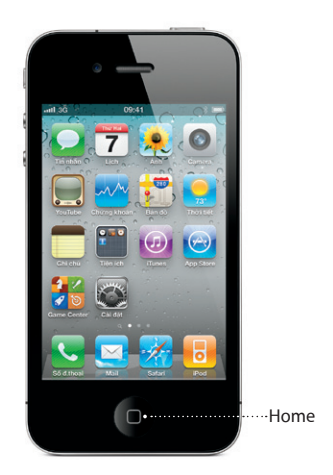

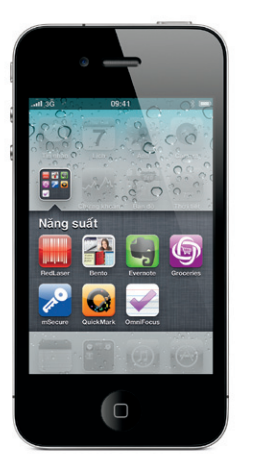

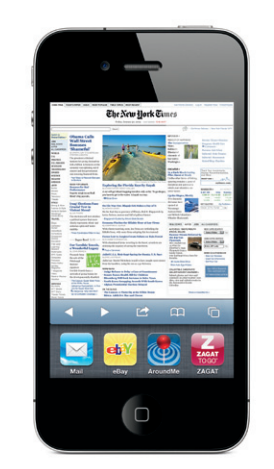

Thanh trạng thái

\*Thư thoại kèm Hình ảnh và MMS có thể không khả dụng ở tất cả các vùng. Hãy liên hệ với nhà cung cấp dịch vụ di động của bạn để biết thêm thông tin.

Một số tính năng và dịch vụ không khả dụng ở tất cả các vùng.

© 2010 Apple Inc. Mọi quyền được bảo lưu. Apple, AirPlay, Apple TV, Cover Flow, FaceTime, iPhone, iPod, iTunes, Mac và Safari là các thương hiệu của Apple Inc. đã được đăng ký tại Mỹ và các quốc gia khác. AirPrint là thương hiệu của Apple In iTunes Store là nhãn hiệu dịch vụ của Apple Inc. đã được đăng ký tai Mỹ và các quốc gia khác. App Store và iBookstore là nhã hiệu dịch vụ của Apple Inc. Tên các sản phẩm và công ty khác được nói đến trong tài liệu này có thể là thương hiệu của các công ty tương ứng. Designed by Apple in California. Printed in China. VN034-5753-A

# **Tìm hiểu thêm.**

Bạn còn có thể tìm hiểu nhiều hơn về các tính năng của iPhone tại [www.apple.com/vn/iphone.](http://www.apple.com/vn/iphone)

Để xem Hướng dẫn Sử dụng iPhone trên iPhone của bạn, hãy tải hướng dẫn này về từ iBookstore hoặc truy cập [help.apple.com/iphone](http://help.apple.com/iphone) hoặc dấu trang Safari. Để có các phiên bản có thể tải về của Hướng Dẫn Sử Dụng iPhone và Thông Tin Hướng Dẫn Quan Trọng về Sản Phẩm, truy cập [support.apple.com/vn\\_VN/manuals/iphone.](http://support.apple.com/vn_VN/manuals/iphone)

Chạm vào biểu tượng App Store để duyệt qua mạng không dây hàng trăm ngàn ứng dụng thuộc các thể loại như trò chơi, kinh doanh, du lịch, mạng xã hội và hơn thế nữa. Duyệt theo Nổi bật, Loại hoặc Top 25 hoặc tìm theo tên. Để mua và tải về một ứng dụng trực tiếp vào iPhone của bạn, chạm Mua Ngay. Thậm chí còn có nhiều ứng dụng miễn phí.

# **Nhận hỗ trợ.**

Liên hệ với nhà cung cấp dịch vụ không dây của bạn để nhận hỗ trợ kỹ thuật về các dịch vụ liên quan đến mạng, bao gồm Thư Thoại Kèm Hình Ảnh và hóa đơn.\* Truy cập [www.apple.com/vn/support/iphone](http://www.apple.com/vn/support/iphone) để được hỗ trợ kỹ thuật về iPhone và iTunes.

#### **Tìm vị trí. Tìm vùng xung quanh.**

Để xem bạn đang ở đâu trên bản đồ, chạm nút Vị trí. Dấu chấm màu xanh sẽ xuất hiện ở vị trí hiện tại của bạn. Để xem bạn đang đi theo hướng nào, chạm lại nút Vị trí để bật chế độ xem la bàn. Tìm vị trí xung quanh bạn bằng cách nhập các từ như "Starbucks" hoặc "pizza" vào trường tìm kiếm. Chạm hai lần để phóng to. Chạm một lần bằng hai ngón tay để thu nhỏ. Bạn cũng có thể xem hướng hoặc chạm nút Cuộn Trang để xem bản đồ bổ sung.

## **App Store.**

## **iTunes Store.**

Bạn có thể truy cập iTunes Store không dây bằng cách chạm biểu tượng iTunes. Tìm kho nhạc, phim, chương trình TV, video nhạc và hơn thế nữa. Duyệt, mua và tải từ kho trực tiếp về iPhone. Chạm mục bất kỳ để nghe hoặc xem bản xem trước.

## **Bàn phím thông minh.**

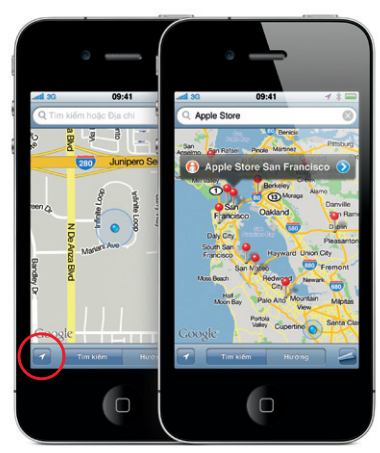

Google, logo Google và Google Maps là các thương hiệu của Google Inc. © 2010. Mọi quyền được bảo lưu. \*Yêu cầu App Store khả dụng các quốc gia đã chong liêu App Store khả dụng ở các quốc gia đã chon. App Store khả dụng ở các quốc gia đã chon. ITunes Store khả dụng ở các quốc gia đã chon. ITunes Store khả dụng ở các quốc gi

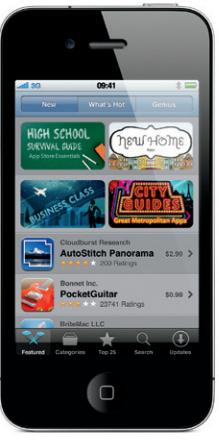

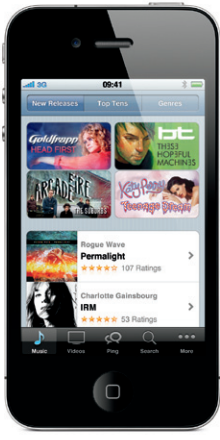

iPhone tự động sửa và gợi ý các từ mà bạn nhập. Do vậy, nếu bạn chạm vào một từ không đúng, chỉ cần tiếp tục nhập. Để chấp nhận từ được gợi ý, chạm phím cách. Chạm "x" để bỏ từ được gợi ý và giúp iPhone biết từ bạn đã nhập. Bàn phím sẽ tự động chèn dấu nháy đơn vào từ viết gọn. Và nếu bạn chạm phím cách hai lần thì sẽ thêm một dấu chấm. Để chuyển sang bàn phím số và ký hiệu, chạm phím ".?123".

## **Cắt, sao chép và dán.**

Chạm vào văn bản mà bạn muốn sửa hoặc chạm và giữ để khởi động màn hình kính phóng đại, rồi trượt ngón tay để di chuyển điểm chèn. Bạn có thể chọn một từ bằng cách chạm đúp vào từ đó và chọn nhiều hoặc ít văn bản hơn bằng cách kéo điểm giữ. Rồi chạm để cắt, sao chép hoặc dán. Để sao chép văn bản từ các trang web, email hoặc tin nhắn văn bản, chạm và giữ để chọn văn bản. Để hoàn tác việc sửa, lắc iPhone rồi chạm nút Hoàn tác.

## **Ảnh.**

Tải ảnh ưa thích của bạn vào iPhone từ máy tính sử dụng iTunes hoặc sử dụng camera tích hợp sẵn để chụp ảnh. Chạm Ảnh để xem ảnh của bạn. Vuốt sang phải hoặc trái để di chuyển giữa các ảnh. Chạm hai lần hoặc bấm mạnh để thu phóng. Chạm một lần để hiển thị điều khiển trên màn hình. Chạm nút Hành động để gửi ảnh bằng MMS hoặc email. Bạn cũng có thể sử dụng ảnh làm hình nền, gán ảnh cho một liên hệ hoặc in ảnh qua mạng không dây bằng máy in có tính năng AirPrint.

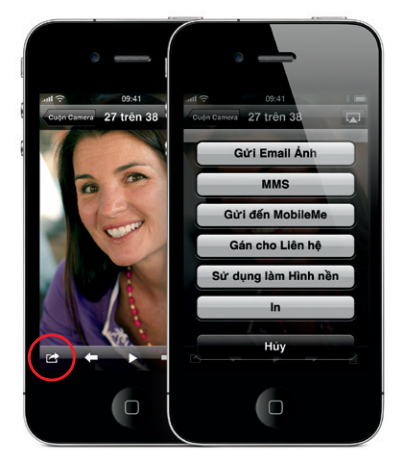

#### **Video HD.**

Để quay video HD, chạm Camera rồi đặt công tắc Camera/Video thành video. Chạm nút Quay để bắt đầu quay. Chạm lại nút đó để ngừng quay. "Chạm để căn nét" cho phép bạn điều khiển tiêu điểm và độ phơi sáng bằng cách chạm vào bất kỳ ai hoặc vật gì trên màn hình Bạn có thể quay theo hướng ngang hoặc dọc. Thậm chí, bạn có thể bật đèn camera khi quay ở điều kiện ánh sáng kém.

#### **Điều khiển video và bài hát.**

Chạm vào màn hình để hiển thị điều khiển trên màn hình. Chạm lại để ẩn chúng. Chạm hai lần vào một video sẽ chuyển giữa màn hình rộng và toàn màn hình. Khi đang nghe nhạc, xoay iPhone để vuốt qua bìa album của bạn trong Cover Flow. Chạm vào album bất kỳ để xem danh sách bản nhạc trong đó, rồi chạm vào bản nhạc bất kỳ để phát. Chạm bên ngoài danh sách bản nhạc để vuốt trở lại bìa album. Khi đang nghe nhạc bằng tai nghe iPhone, bấm nút giữa một lần để dừng hoặc phát và bấm nhanh hai lần để chuyển đến bài hát tiếp theo. Chạm vào nút AirPlay để phân luồng nhạc hoặc video của bạn cho Apple TV.\*

 $09:41$   $\rightarrow$   $\sqrt{3}$ 

 $-30.24 - 3$ 

## **Xem trang web ở dạng phóng to thu nhỏ.**

Trong Safari, chạm hai lần vào yếu tố bất kỳ trên trang web, ảnh hoặc văn bản để phóng to. Chạm lại hai lần để thu nhỏ lại. Chạm nút Nhiều trang để vuốt giữa nhiều trang web hoặc mở một trang mới. Xoay iPhone để xem trang web trên màn hình rộng.

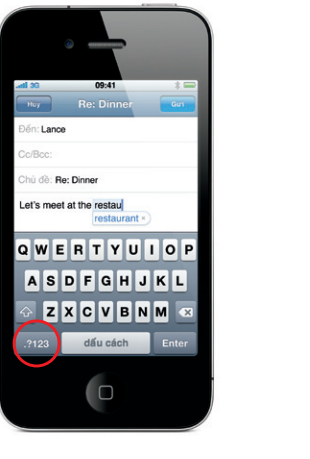

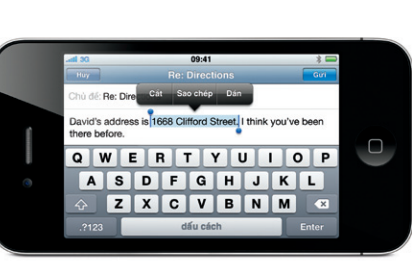

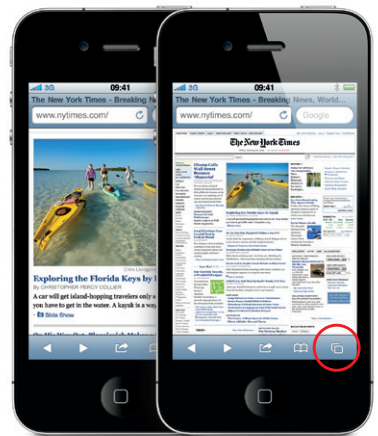

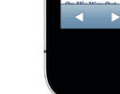